# Voyage Control End-User guide

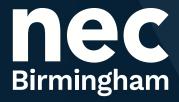

## **1.**Click here to sign up for an account

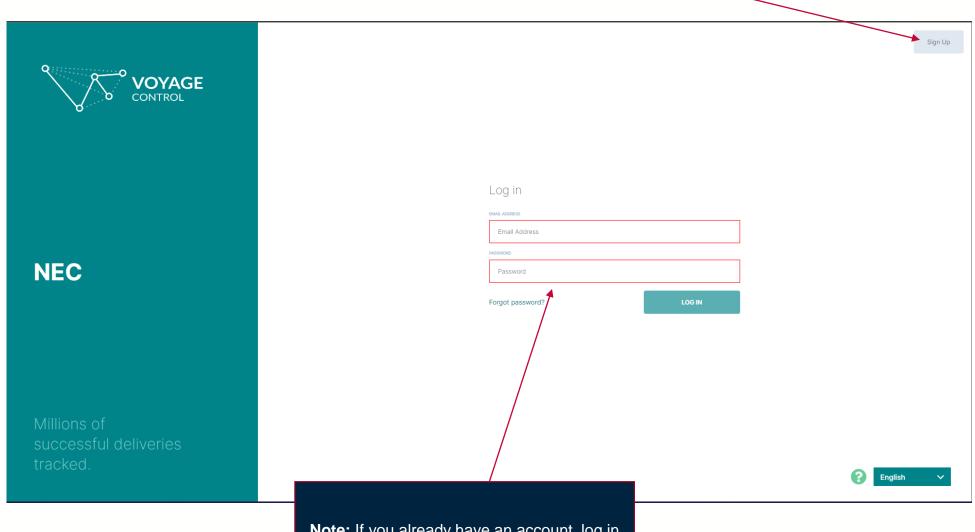

**Note:** If you already have an account, log in here and skip to page 4.

**2.** You will need to fill in these personal details so that your account can be set up.

### Sign in Sign up Let's get started First Name LAST NAME Last Name MOBILE NUMBER Mobile number Email Address Password ADDRESS LINE 1 Address line 1 Address line 2 Postcode Click here to agree to the Voyage Control Terms and Conditions

**3.** Check this box

4. Click register

**5.** You should have received an email with a link to verify your account. Once you click that you should land on the log in page (seen on page 1).

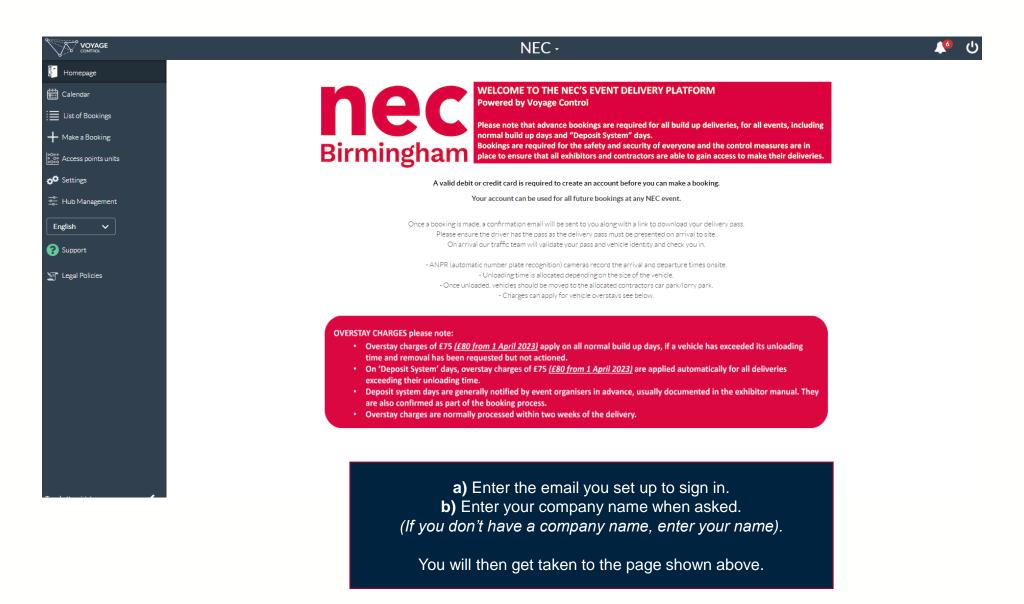

#### 6. Click Settings

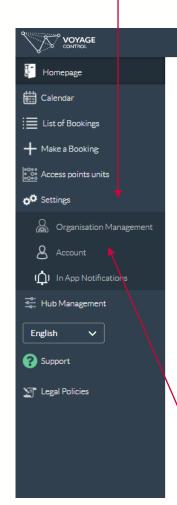

#### NEC -

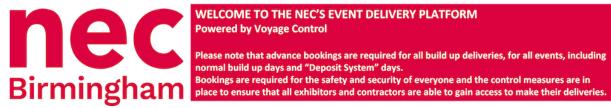

#### WELCOME TO THE NEC'S EVENT DELIVERY PLATFORM

Birmingham

Bookings are required for the safety and security of everyone and the control measures are in place to ensure that all exhibitors and contractors are able to gain access to make their deliveries.

A valid debit or credit card is required to create an account before you can make a booking.

Your account can be used for all future bookings at any NEC event.

Once a booking is made, a confirmation email will be sent to you along with a link to download your delivery pass.

Please ensure the driver has the pass as the delivery pass must be presented on arrival to site.

On arrival our traffic team will validate your pass and vehicle identity and check you in.

- ANPR (automatic number plate recognition) cameras record the arrival and departure times onsite.
  - Unloading time is allocated depending on the size of the vehicle.
  - Once unloaded, vehicles should be moved to the allocated contractors car park/lorry park.
    - Charges can apply for vehicle overstays see below.

#### **OVERSTAY CHARGES please note:**

- Overstay charges of £75 (£80 from 1 April 2023) apply on all normal build up days, if a vehicle has exceeded its unloading time and removal has been requested but not actioned.
- On 'Deposit System' days, overstay charges of £75 (£80 from 1 April 2023) are applied automatically for all deliveries exceeding their unloading time.
- · Deposit system days are generally notified by event organisers in advance, usually documented in the exhibitor manual. They are also confirmed as part of the booking process.
- · Overstay charges are normally processed within two weeks of the delivery.

Scroll all the way to the bottom of the **Account** page until you see the "Add Card Details" button at the very bottom.

Before you click this button follow these steps 9 & 10...

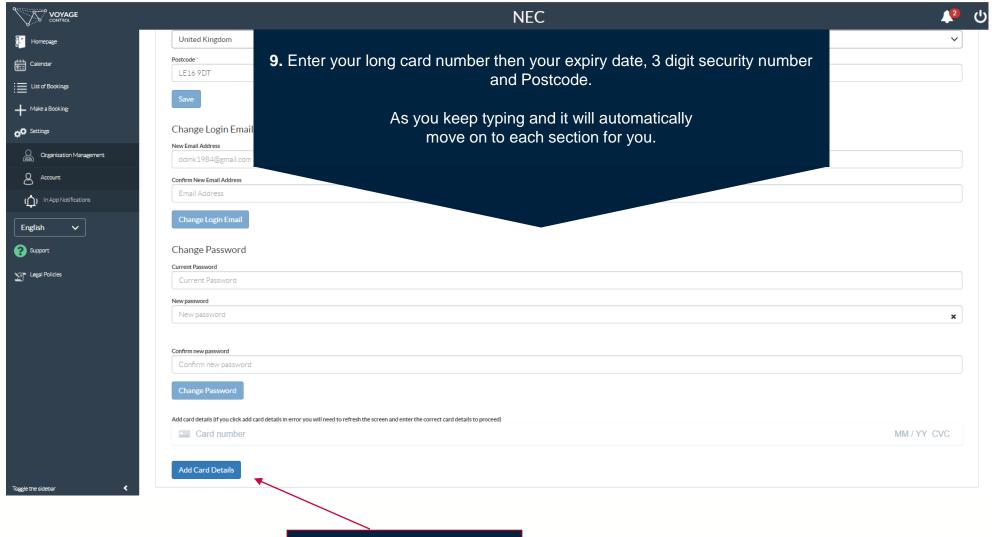

10. Click Add Card Details

#### 11. Click Make a Booking

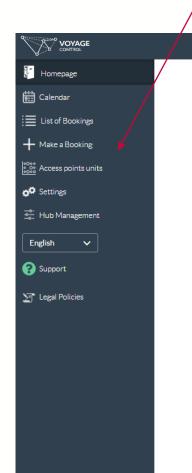

#### NEC -

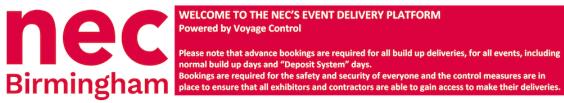

#### WELCOME TO THE NEC'S EVENT DELIVERY PLATFORM Powered by Voyage Control

Please note that advance bookings are required for all build up deliveries, for all events, including normal build up days and "Deposit System" days.

A valid debit or credit card is required to create an account before you can make a booking.

Your account can be used for all future bookings at any NEC event.

Once a booking is made, a confirmation email will be sent to you along with a link to download your delivery pass.

Please ensure the driver has the pass as the delivery pass must be presented on arrival to site.

On arrival our traffic team will validate your pass and vehicle identity and check you in.

- ANPR (automatic number plate recognition) cameras record the arrival and departure times onsite.

- Unloading time is allocated depending on the size of the vehicle.

- Once unloaded, vehicles should be moved to the allocated contractors car park/lorry park.

- Charges can apply for vehicle overstays see below.

#### **OVERSTAY CHARGES please note:**

- Overstay charges of £75 (£80 from 1 April 2023) apply on all normal build up days, if a vehicle has exceeded its unloading time and removal has been requested but not actioned.
- On 'Deposit System' days, overstay charges of £75 (£80 from 1 April 2023) are applied automatically for all deliveries exceeding their unloading time.
- Deposit system days are generally notified by event organisers in advance, usually documented in the exhibitor manual. They are also confirmed as part of the booking process.
- · Overstay charges are normally processed within two weeks of the delivery.

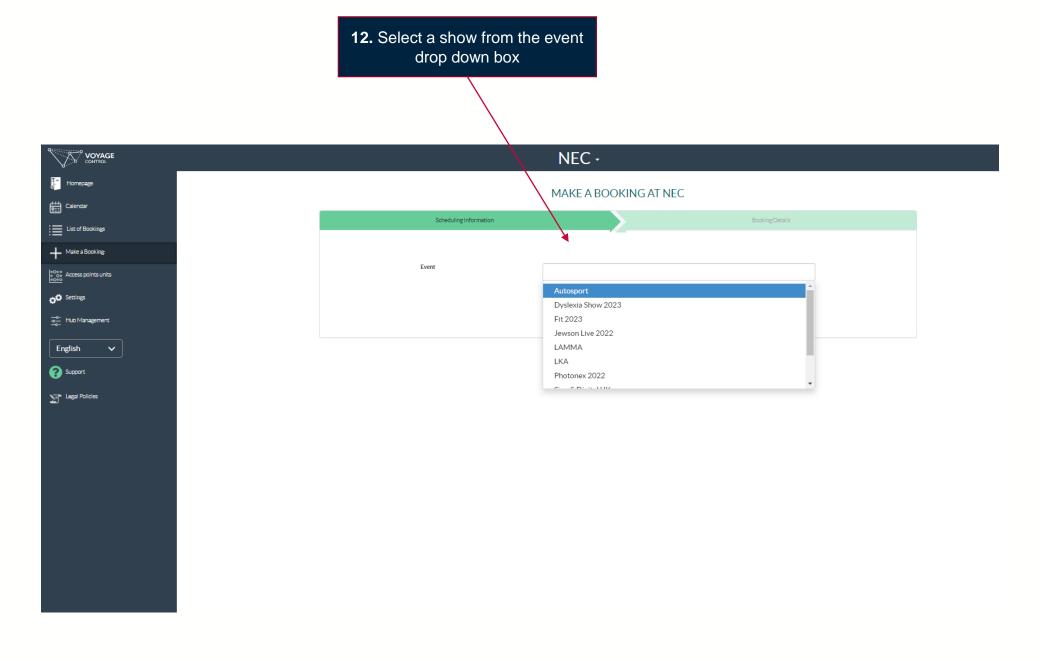

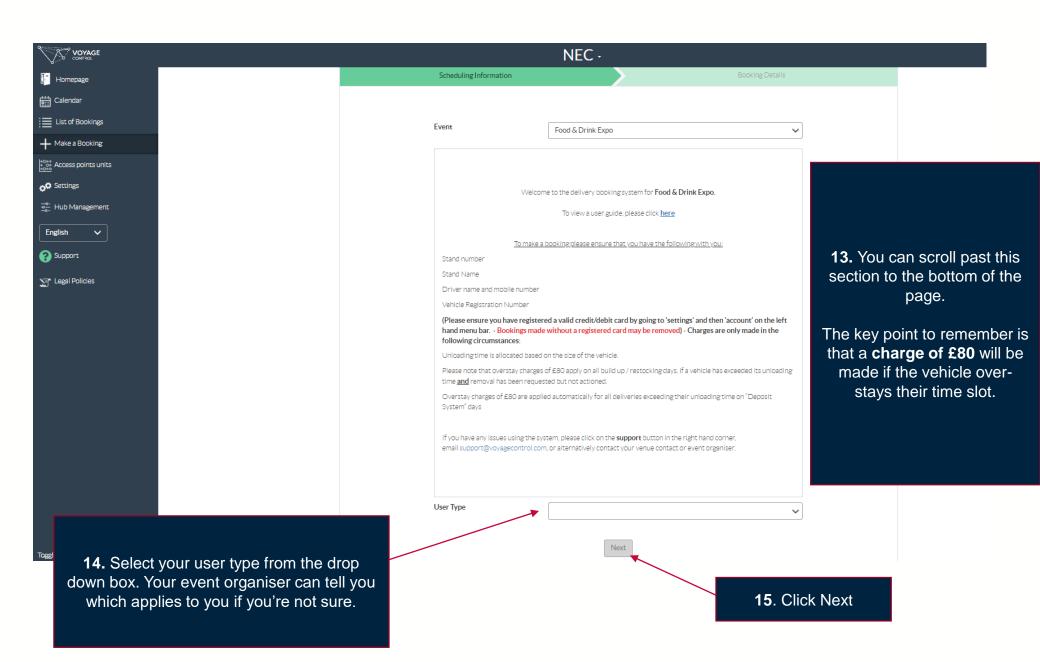

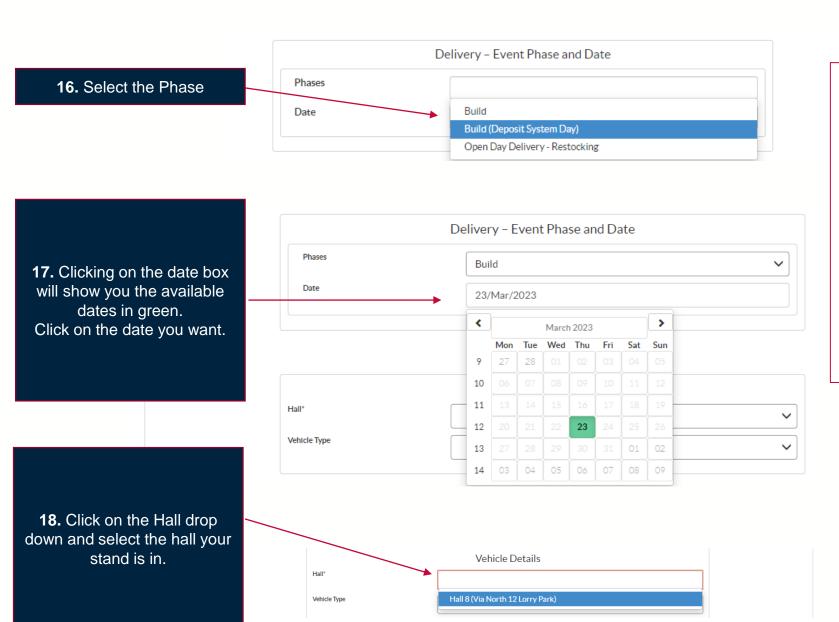

#### Note:

**Build phase** is for building up / dressing your stand.

#### **Build Deposit System** Day

is last day of build and can incur an automatic charge if over-stayed.

# **Open Day phase**

is for restocking your stand during open days

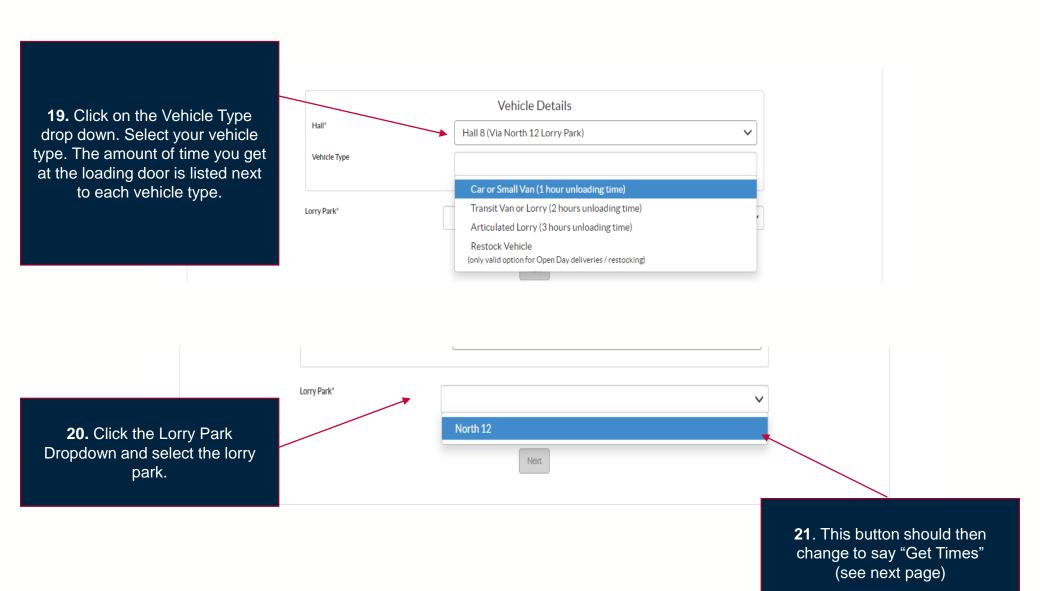

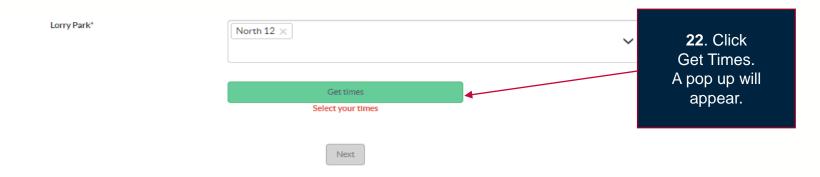

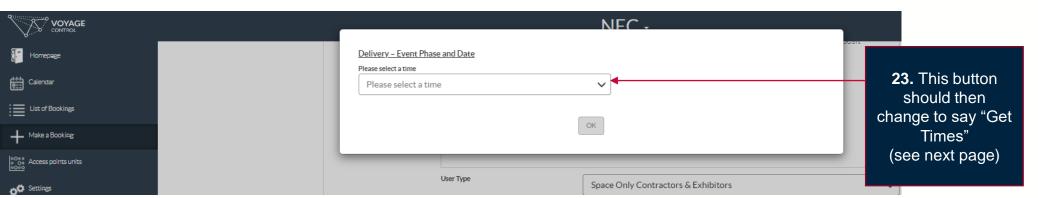

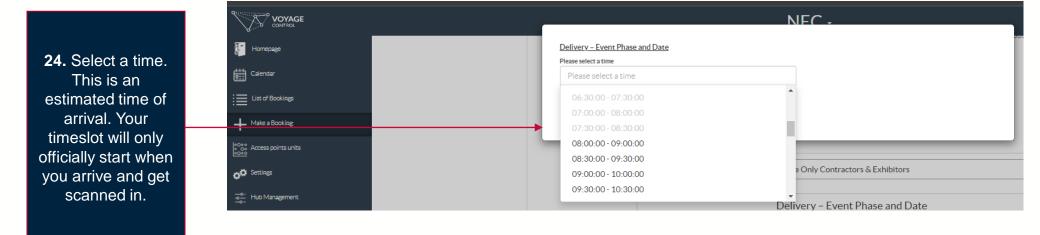

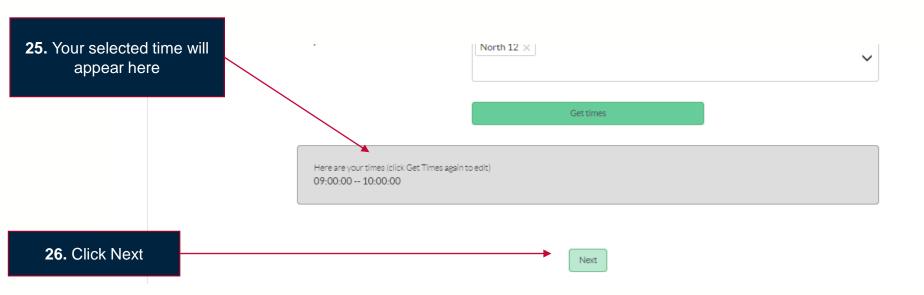

#### MAKE A BOOKING AT NEC

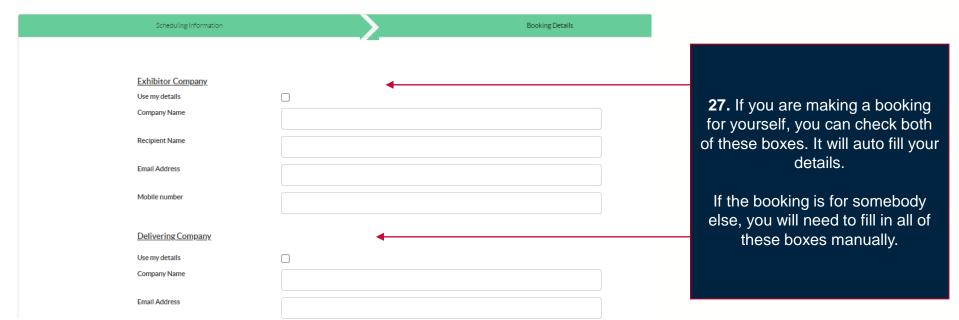

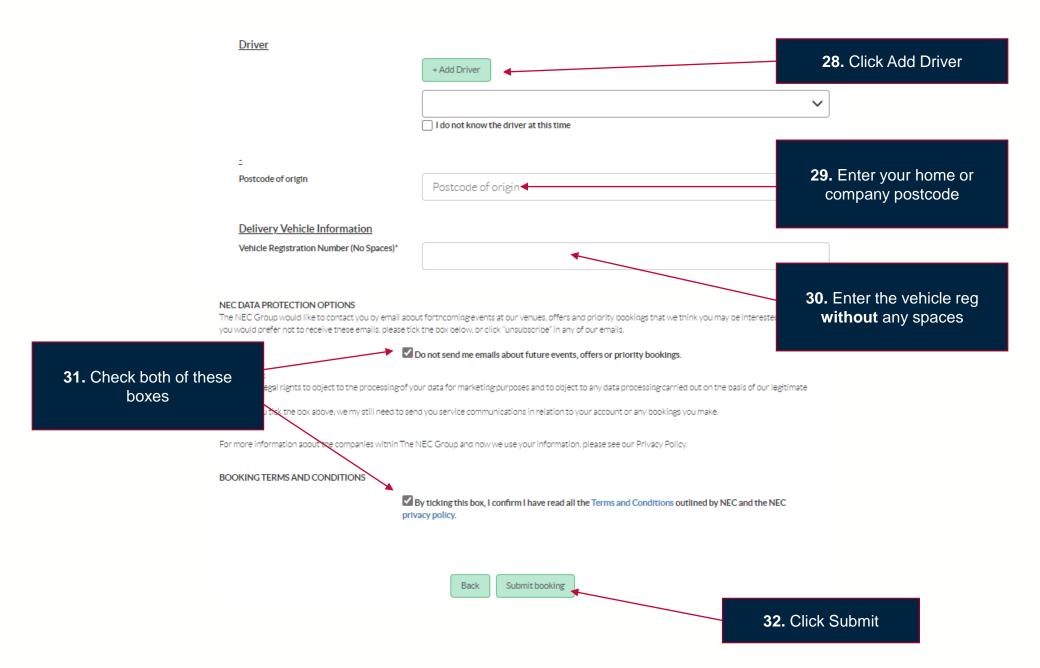

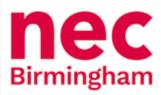

#### Confirmation of NEC Event Delivery Booking

This is not your delivery pass. There is a link to your pass below and in the confirmation E Mail sent to you. The pass must be printed off and displayed in your windscreen when delivering to the NEC. Failure to do so may result access being denied.

Although an ETA has been provided, the NEC cannot guarantee that you will be able to enter the site at this time. We will endeavour to allow entry as close to this time as possible. On arrival at the NEC please proceed to lorry park indicated on your pass and show your pass on arrival. Our Traffic Staff will validate your pass and allow you access to the halls to unload (subject to space availability at the hall). You have been allocated time to unload based on the size of your vehicle. This time will commence when you are checked in electronically and released from the lorry park to the halls. Once you have unloaded you are required to remove your vehicle and any trailer from the inner area. As you leave the inner area via one of the gate houses ANPR cameras will record your departure time.

For the avoidance of doubt vehicles need to unload and leave the inner area (either off site or to one the outer South, East or North car parks) before the unloading time has elapsed.

#### Please note that:

Overstay charges apply on all normal build up days, if a vehicle has exceeded its unloading time and removal has been requested but not actioned.

Overstay charges are applied automatically for all deliveries exceeding their unloading time on "Deposit System" days.

Where an overstay occurs in line with the above charges will be applied to the booking account. You do not need to return to the lorry park after making your delivery and may leave site or park on one of the public car parks (please show your delivery pass for free exit).

Please ensure all drivers or any company delivering on your behalf are made aware of these details as charges will apply should time limits be exceeded.

Please note that if problems are experienced at your hall that are out of your control and prevent your unloading within the specified time, you are to bring this to the immediate attention of NEC Security Staff in the hall who will contact the Traffic Supervisor.

NECDYS182700 See Booking Details Pass

33. Click Pass

Make Another Booking

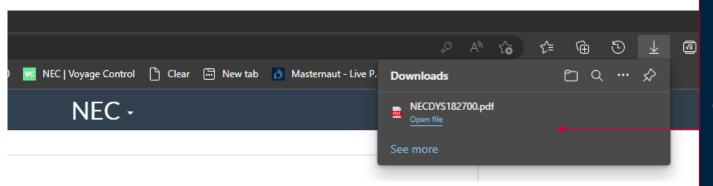

34. Your computer may show you a pop up with your pass download file. Click on this to view your pass. If you don't see this, check your "Downloads" folder for a file starting with NEC. That's your pass.

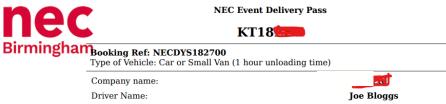

Driver Mobile: 0000000000000000 Vehicle License Plate: KT18 **Space Only** User type: Contractors & Exhibitors 23/Mar/2023 Delivery Date: **Estimated Arrival Time:** 09:00 Unloading Time: 01:00 hours Hall Number: Hall 8 (Via North 12 Lorry Park) Stand Number: XX Access Point: North 12

IMPORTANT INFORMATION - PLEASE READ

- 1. When arriving on site please follow the event signage to your designated access point. Should you arrive after the Lorry Park be closed, you will be signed to the relevant access gate.
- 2. This pass must be presented on the dashboard of the vehicle it relates to and must be readable at all times.
- 3. This unloading pass permits unloading for the duration specified above.
- 4. This ticket is electronically time-stamped on entry and exit of the Inner Area. For the avoidance of doubt vehicles need to unload and leave the inner area (either off site or to one the outer South, East or North car parks) before the unloading time has elapsed.
- 5. If you experience delays at the hall and you run over your time limit, please speak to a Traffic Officer or Security Officer as soon as possible.
- 6. Overstay charges of £75 apply on all normal build up days, if a vehicle has exceeded its unloading time and removal has been requested but not actioned. Overstay charges of £75 are applied automatically for all deliveries exceeding their unloading time on "Deposit System"

**35.** This is what your pass should look like.

**Print this** and put it in your vehicle before you arrive. The QR Code in the top corner will be scanned on arrival, kicking off your time slot.

The second page will be a site map.